# *Centre Hospitalier Régional Metz-Thionville*

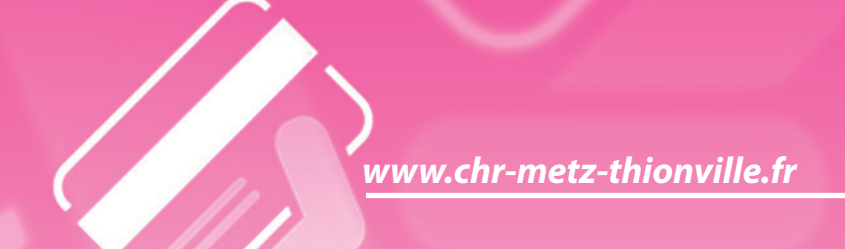

# *Guide pratique pour payer ses frais hospitaliers en ligne*

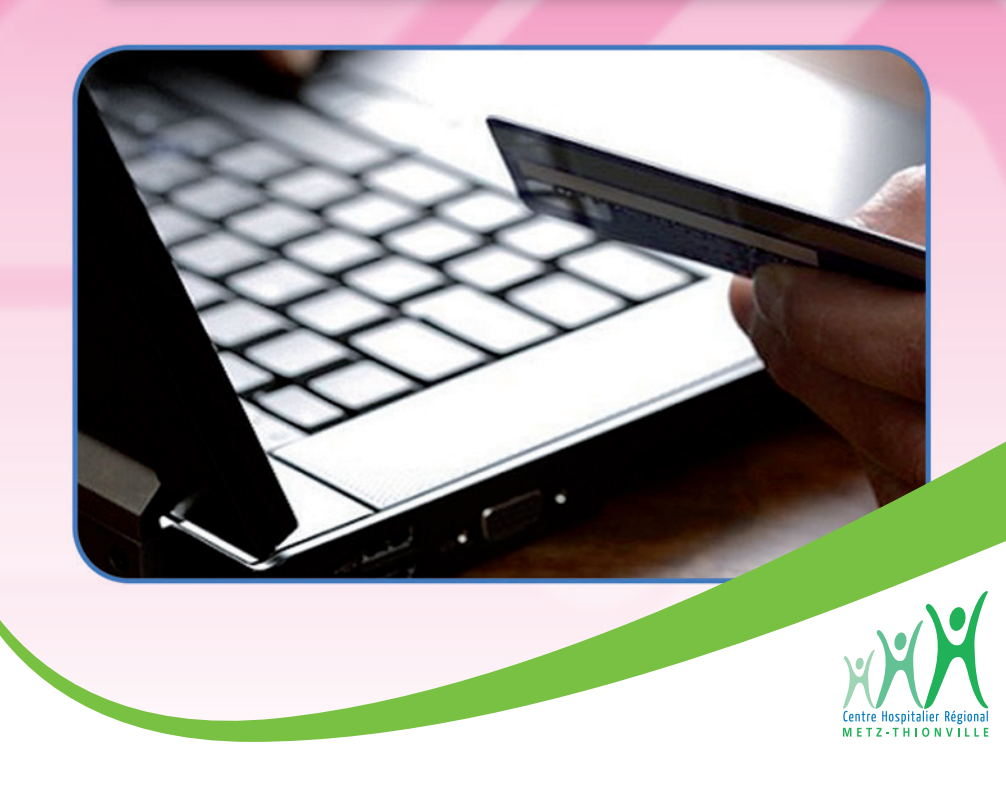

#### *Les informations dont vous aurez besoin sur la facture*

Vous retrouvez sur le talon de paiement, toutes les informations nécessaires au règlement en ligne :

- 1 **l'identifiant collectivité** 2 - **la référence dette** 3 - **le numéro d'entrée**
- 4 **le montant**

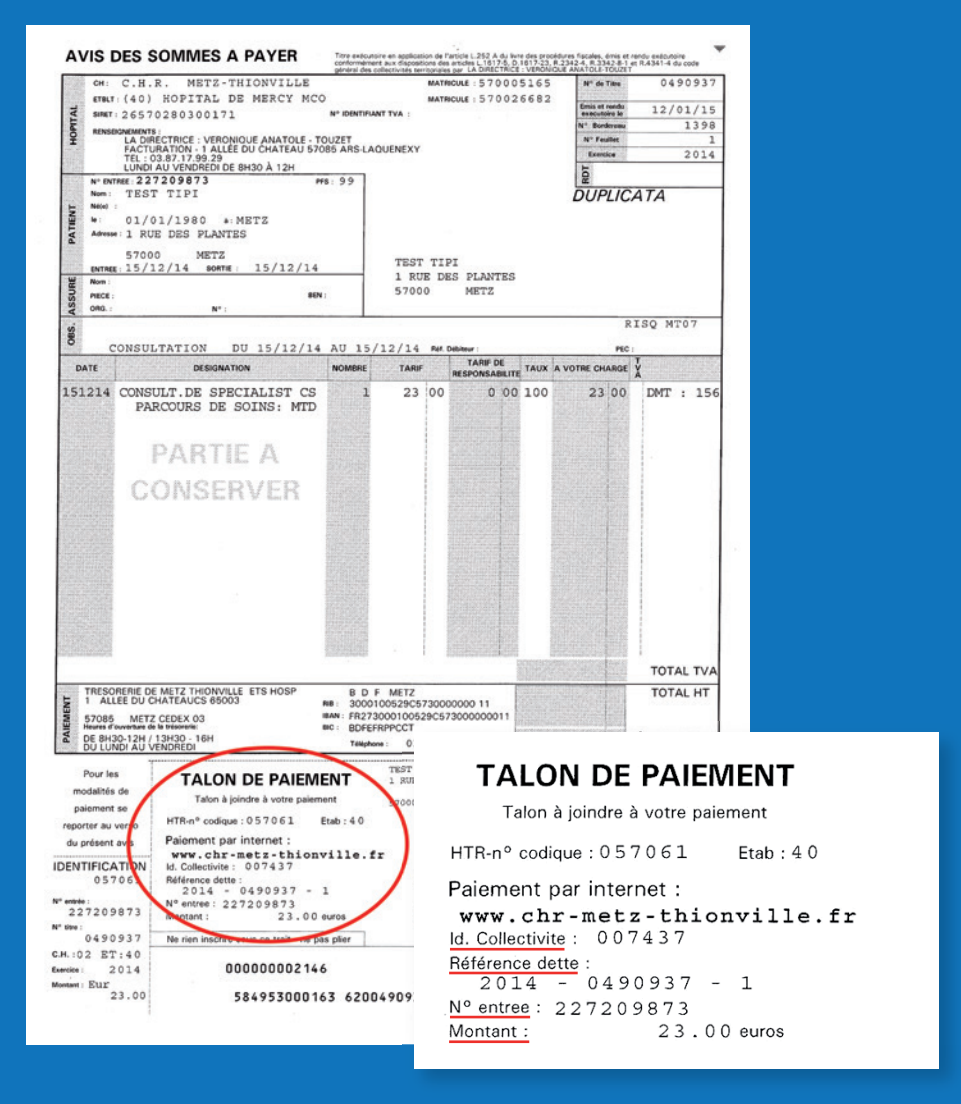

## *Etape 1 : arrivée sur le site de paiement*

Vous arrivez sur le site de paiement TIPI du Ministère de l'économie et des finances.

#### Cliquez sur le bouton «**Accéder au paiement**»

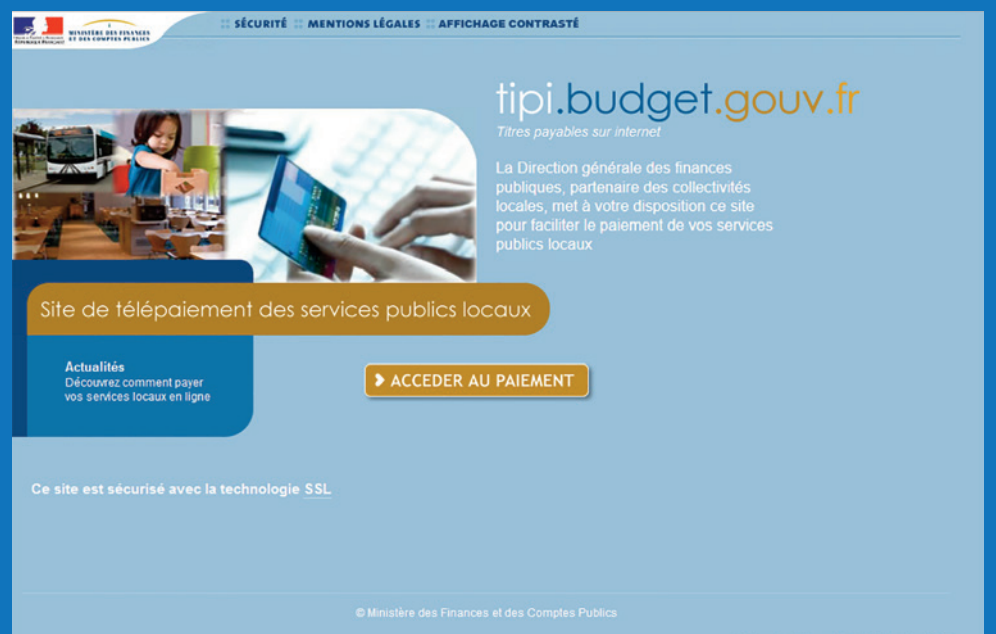

# *Etape 2 : validation de l'identifiant collectivité*

- Entrez l'identifiant Collectivité : **007437**
- Cliquez sur le bouton «**Valider**»

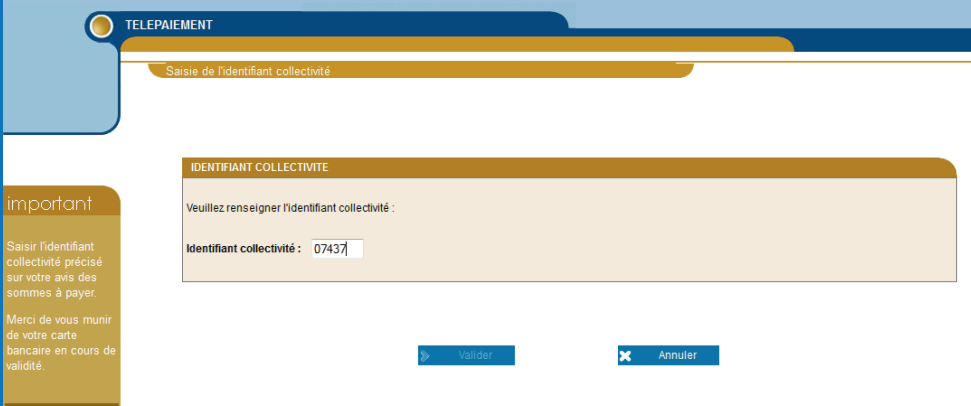

# *Etape 3 : validation de la référence de la dette et de son montant*

- Entrez le **numéro de référence de la dette**
- Entrez le **montant de la dette**
- Cliquez sur le bouton «**Valider**»

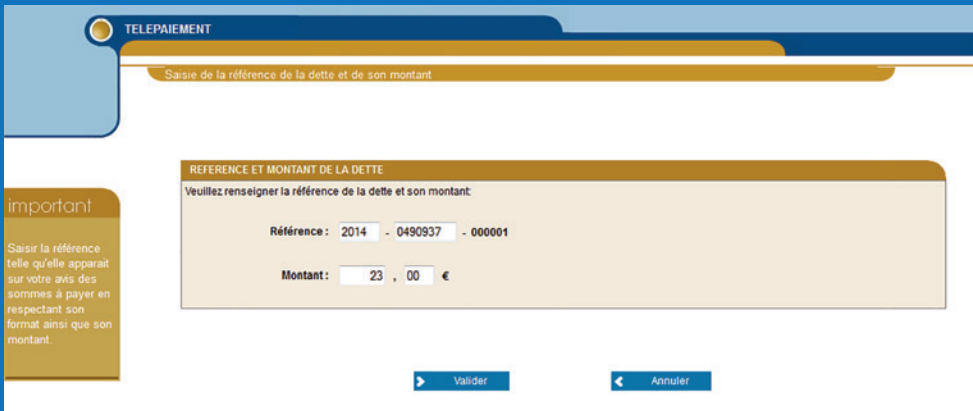

## *Etape 4 : validation du numéro d'entrée*

- Tapez le **numéro d'entrée** figurant sur votre facture
- Cliquez sur le bouton «**Valider**»

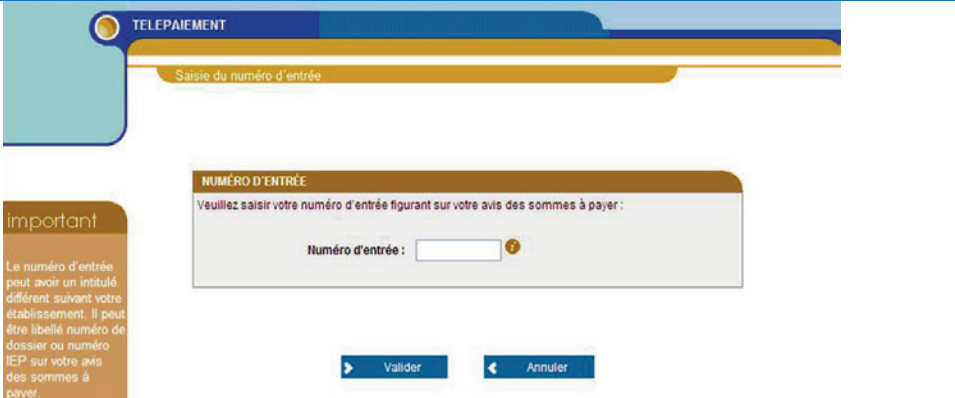

#### *Etape 5 : validation de votre adresse électronique*

- Vérifiez **le récapitulatif** des informations saisies
- Entrez votre **adresse électronique**
- Confirmez votre **adresse électronique**
- Cliquez sur le bouton «**Valider**»

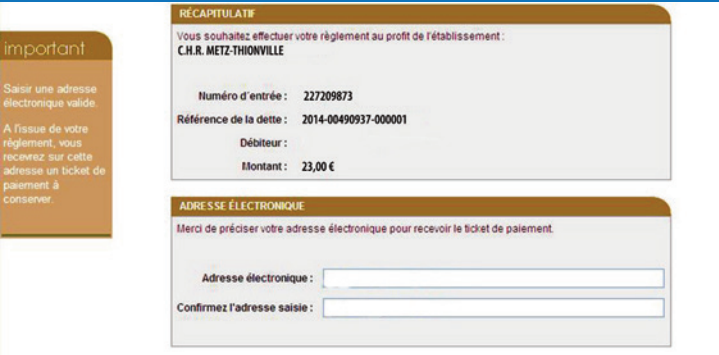

#### *Etape 6 : validation de la carte bancaire*

- Sélectionnez **le type de carte bancaire qui va servir au paiement**
- Cliquez sur le bouton «**Continuer**»

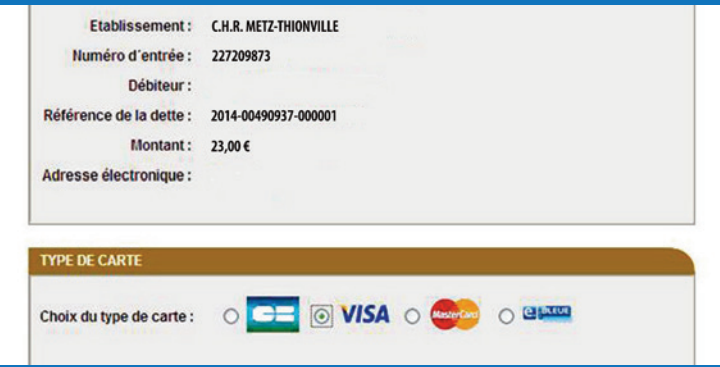

## *Etape 7 : validation de vos numéros de carte bancaire*

- Entrez votre **numéro de carte bancaire**
- Sélectionnez **la date de fin de validité** de votre carte bancaire
- Entrez **le cryptogramme visuel** (3 derniers chiffres au dos de votre carte bancaire)
- Cliquez sur le bouton «**Valider**»

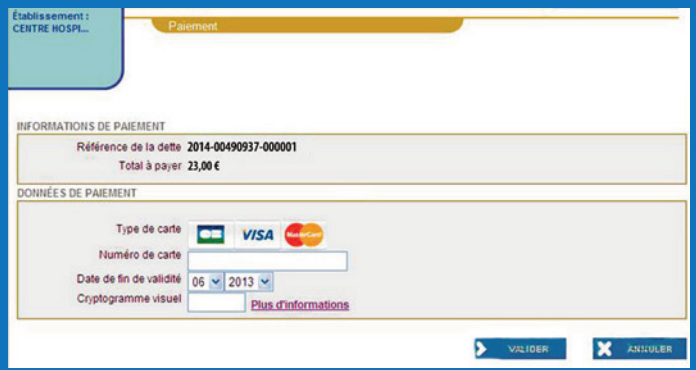

#### *Etape 8 : réception du ticket de paiement délivré par le site TIPI*

- 4**Imprimez ou enregistrez en PDF** votre ticket de paiement
- 4**Conservez** ce ticket de paiement

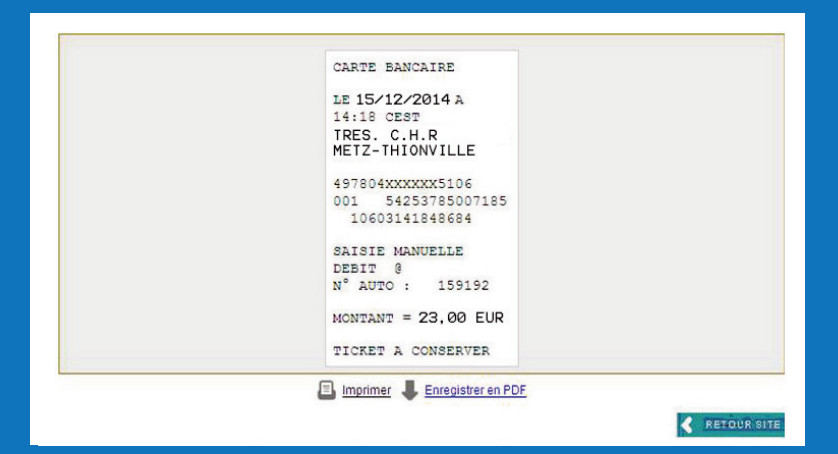

*Etape 9 : confirmation par email du paiement*

4Vous recevrez **par email, la confirmation** de votre paiement en ligne

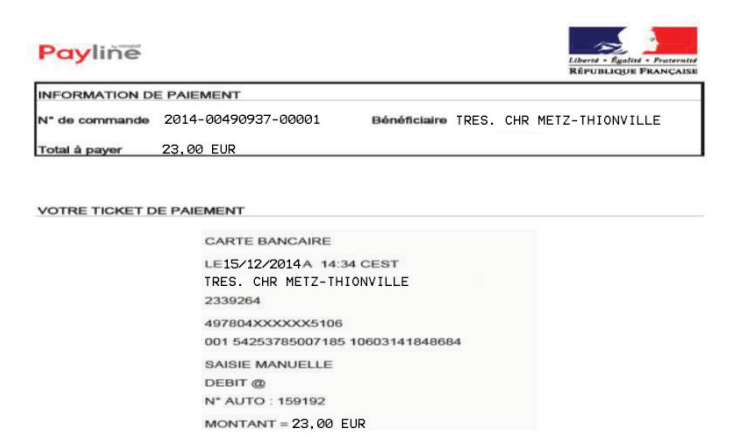

*Retrouvez-nous sur le web :* www.chr-metz-thionville.fr

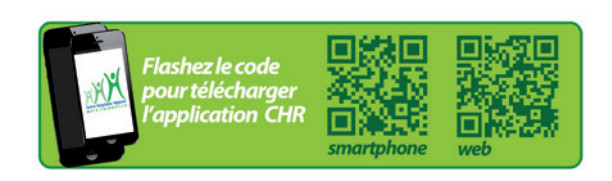